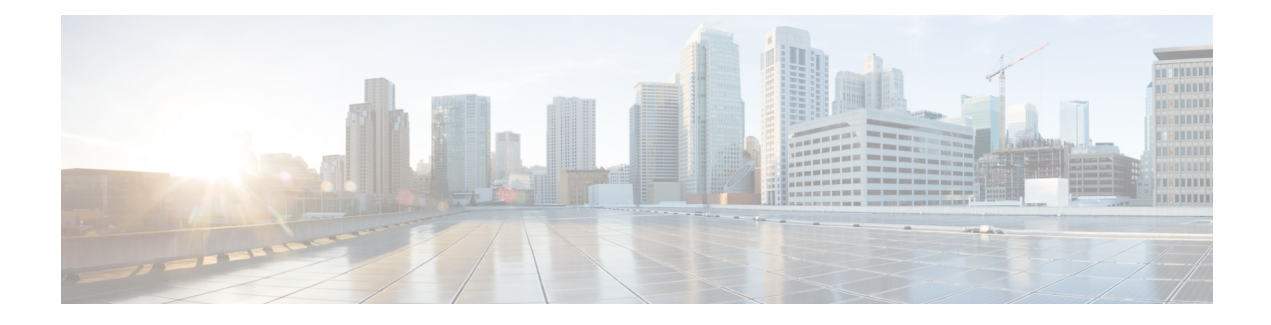

# **Troubleshooting Cisco Unity Connection**

The Troubleshooting Guide for Cisco Unity Connection helps resolve problems that you might encounter with Cisco Unity Connection. If your Unity Connection system is exhibiting a symptom that is documented in thistroubleshooting guide, perform the recommended troubleshooting procedures. However, if the symptom is not documented in this troubleshooting guide, or if the recommended troubleshooting does not resolve the problem, do the procedure mentioned in this chapter to determine whether the problem is caused by SELinux Security policies. (SELinux replaced Cisco Security Agent(CSA) on Unity Connection servers.) You can also use traces to troubleshoot various problems associated with Unity Connection.

For more information on the CLI commands, see the applicable Command Line Interface Reference Guide for Cisco Unified Communications Solutions at .

• [Troubleshooting](#page-0-0) Cisco Unity Connection, on page 1

# <span id="page-0-0"></span>**Troubleshooting Cisco Unity Connection**

## **Using Diagnostic Traces for Troubleshooting**

Diagnostic traces can be used as a tool to assist you in troubleshooting problems. In Cisco Unity Connection Serviceability, you enable traces to troubleshoot Cisco Unity Connection components. In Cisco Unified Serviceability, you enable traces to troubleshoot services that are supported in Cisco Unified Serviceability. After the traces are enabled, you can access the trace log files using Real-Time Monitoring Tool (RTMT) or the command line interface (CLI).

## **Traces in Cisco Unity Connection Serviceability**

Cisco Unity Connection Serviceability provides both micro traces and macro traces that you can enable individually or in any combination.

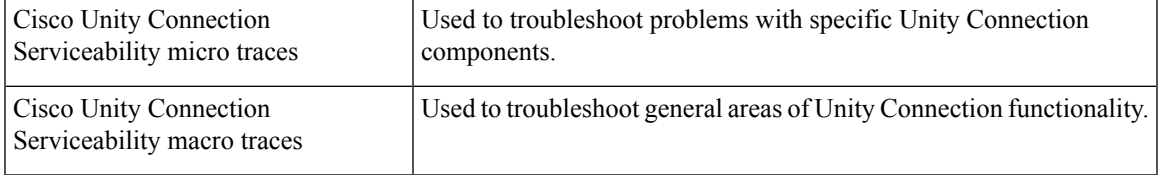

After the traces are enabled, you can access the trace log files using the Real-Time Monitoring Tool (RTMT) or the command line interface (CLI).

## **Micro Traces for Selected Problems**

You can use Cisco Unity Connection Serviceability micro traces to troubleshoot problems with specific Unity Connection components. Table 1: Cisco Unity Connection Serviceability Micro Traces for Selected Problems provides information on different Cisco Unity Connection Serviceability micro traces that you need for troubleshooting selected problems and for viewing the trace logs. (For instructions on using Cisco Unity Connection Serviceability micro traces, see the "Using [Traces](https://www.cisco.com/c/en/us/td/docs/voice_ip_comm/connection/15/serv_administration/guide/b_15cucservag/b_15cucservag_chapter_010.html)" chapter of the Administration Guide for Cisco Unity Connection Serviceability *Release* 15, available at https://www.cisco.com/c/en/us/td/docs/voice [ip\\_comm/connection/15/serv\\_administration/guide/b\\_15cucservag.html](https://www.cisco.com/c/en/us/td/docs/voice_ip_comm/connection/15/serv_administration/guide/b_15cucservag.html)).

 $\overline{\mathscr{C}}$ 

<span id="page-1-0"></span>Enabling Cisco Unity Connection Serviceability micro traces decreases system performance. Enable traces only for troubleshooting purposes. **Note**

| <b>Problem Area</b>                           | <b>Traces to Set</b>                  | <b>RTMT Service to Select</b>              | <b>Trace Log Filename</b> |
|-----------------------------------------------|---------------------------------------|--------------------------------------------|---------------------------|
| <b>Audio Issues</b>                           |                                       |                                            |                           |
| Playing an attachment via the<br>TUI          | CML (all levels)                      | <b>Connection Conversation</b><br>Manager  | diag CuCsMgr *.uc         |
|                                               |                                       | <b>Connection Notifier</b>                 | diag_CuNotifier_*.uc      |
|                                               |                                       | <b>Connection Tomcat</b><br>Application    | diag Tomcat *.uc          |
|                                               | ConvSub (all levels)                  | <b>Connection Conversation</b><br>Manager  | diag CuCsMgr *.uc         |
| <b>Calendar Integration Issues</b>            |                                       |                                            |                           |
| Calendar integration                          | CCL (levels 10, 11, 12,<br>13)        | <b>Connection Conversation</b><br>Manager. | diag CuCsMgr *.uc         |
|                                               |                                       | <b>Connection Tomcat</b><br>Application    | diag Tomcat *.uc          |
|                                               | CsWebDav (levels 10, 11,<br>12, 13)   | <b>Connection Conversation</b><br>Manager  | diag CuCsMgr *.uc         |
|                                               |                                       | <b>Connection Tomcat</b><br>Application    | diag_Tomcat_*.uc          |
| Calendar integration (event<br>notifications) | CsWebDav (levels 10<br>through $13$ ) | <b>Connection IMAP Server</b>              | diag_CuImapSvr_*.uc       |
| Call Issues                                   |                                       |                                            |                           |

**Table 1: Cisco Unity Connection Serviceability Micro Traces for Selected Problems**

<span id="page-2-1"></span><span id="page-2-0"></span>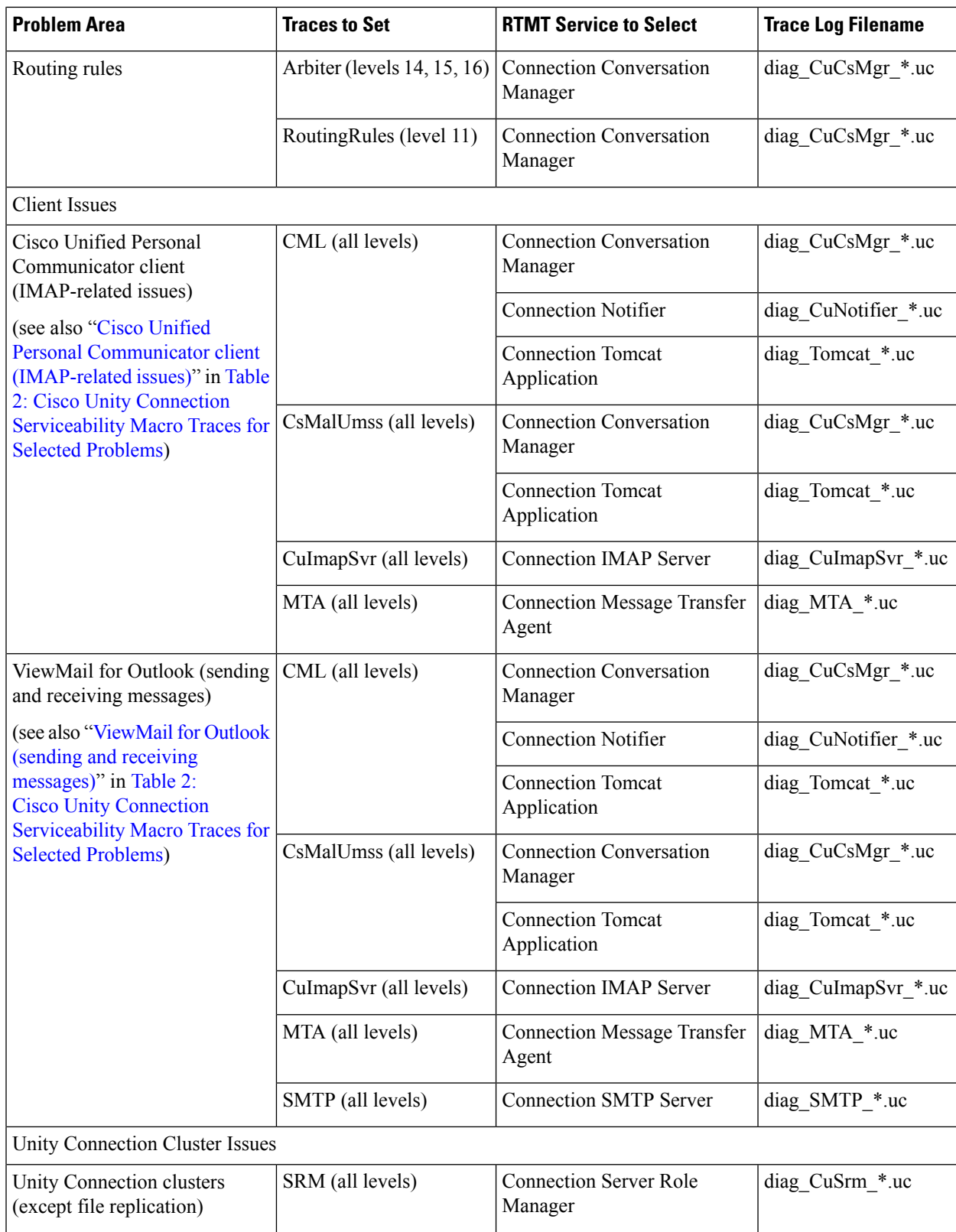

<span id="page-3-0"></span>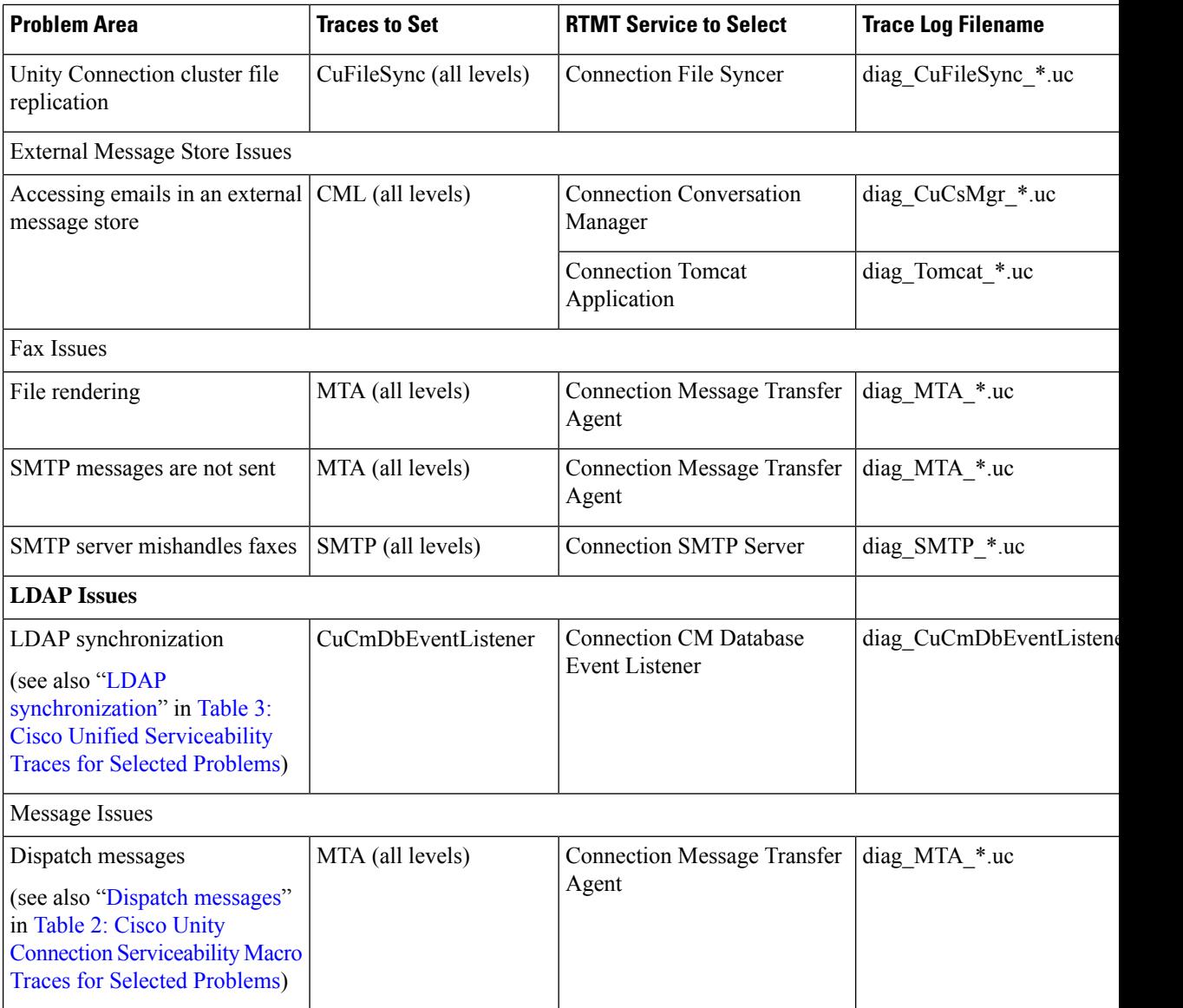

<span id="page-4-1"></span><span id="page-4-0"></span>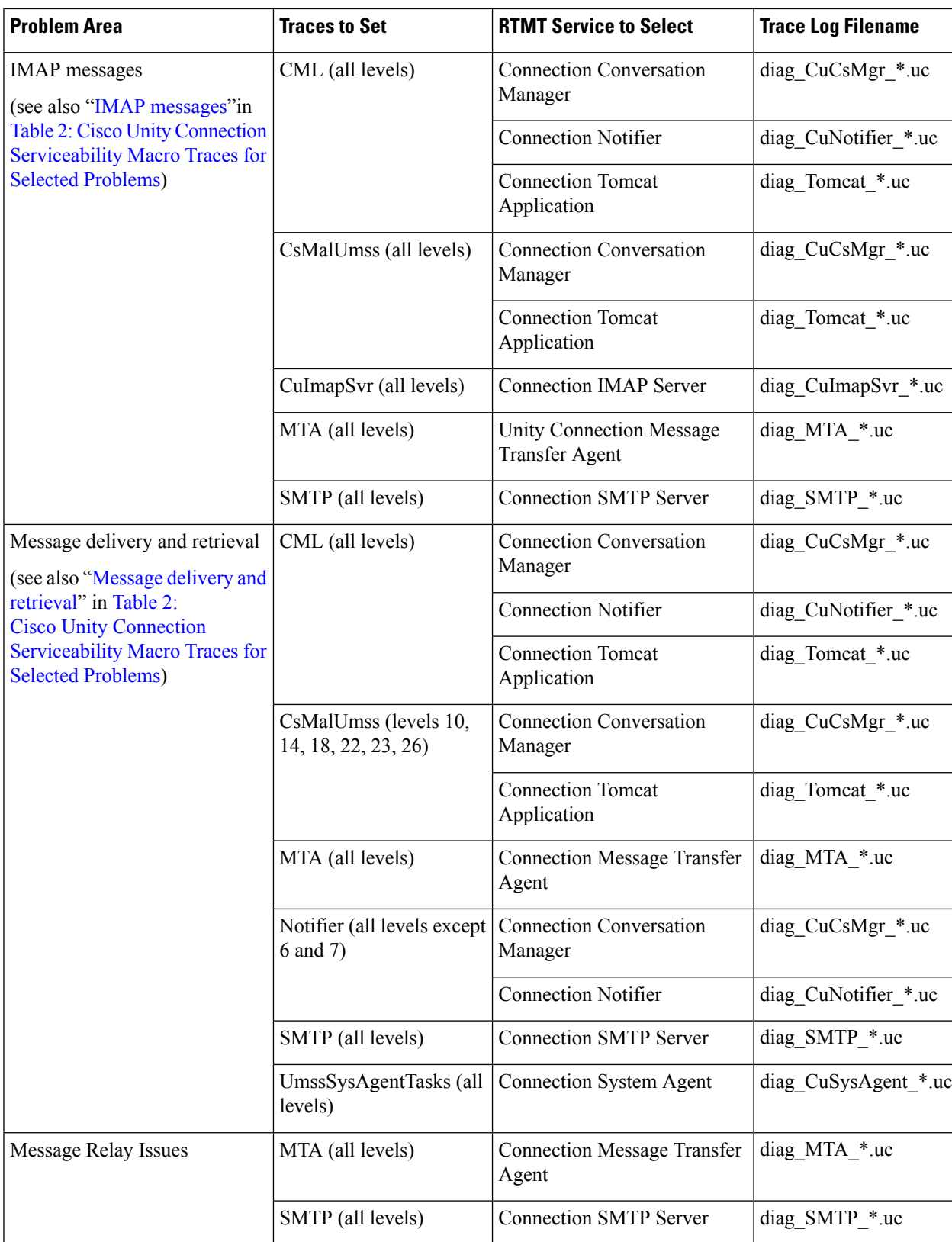

L

<span id="page-5-2"></span><span id="page-5-1"></span><span id="page-5-0"></span>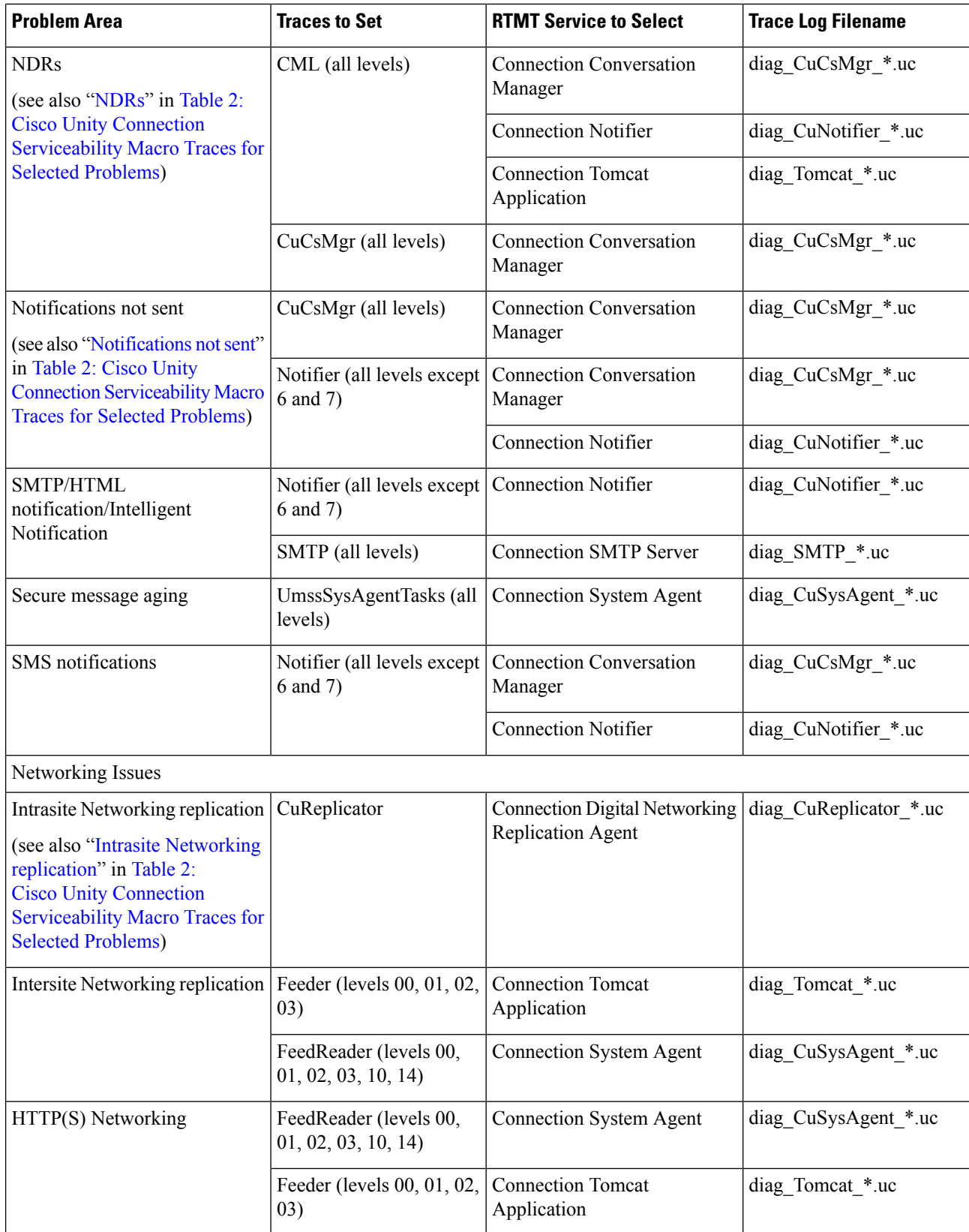

<span id="page-6-0"></span>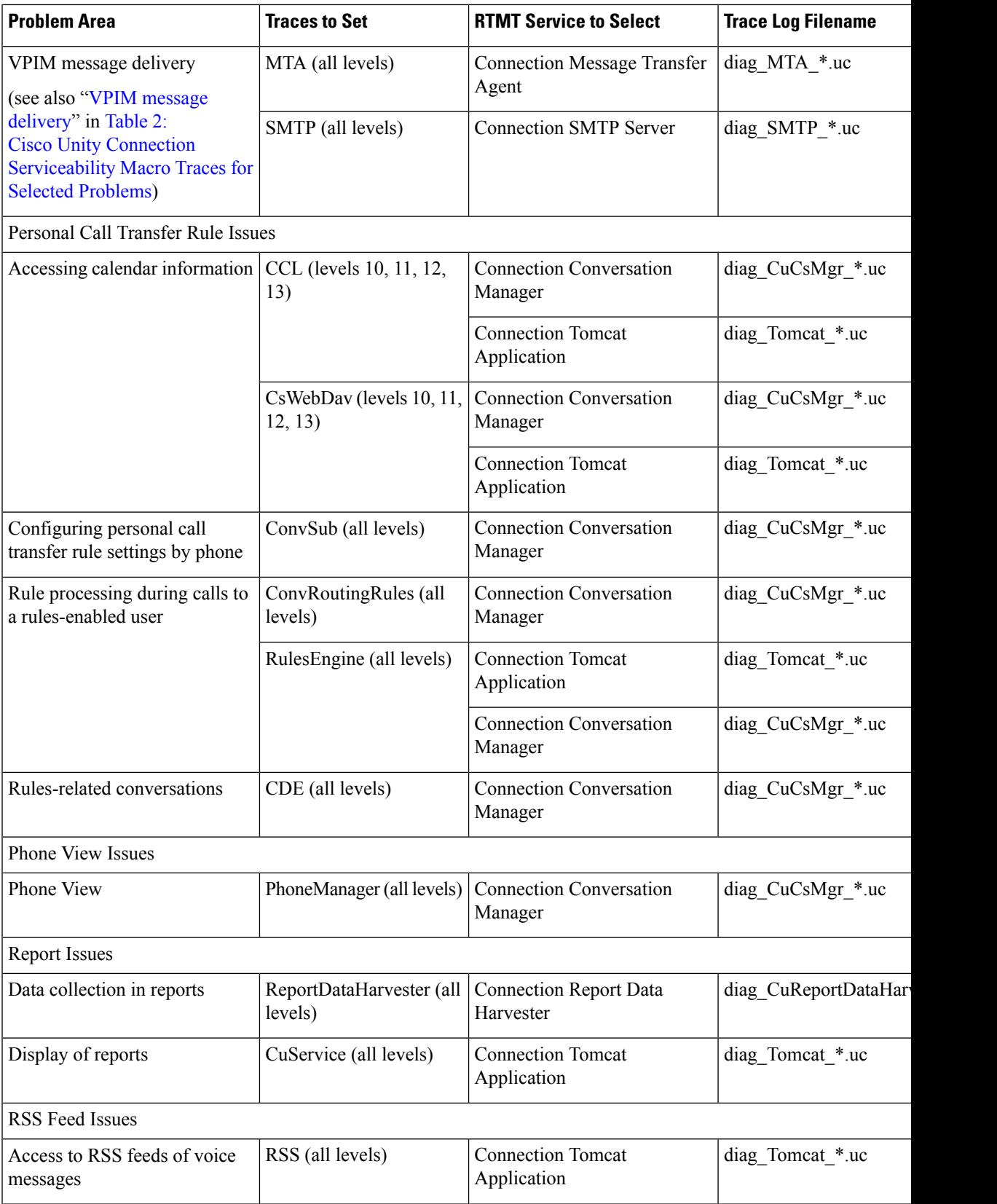

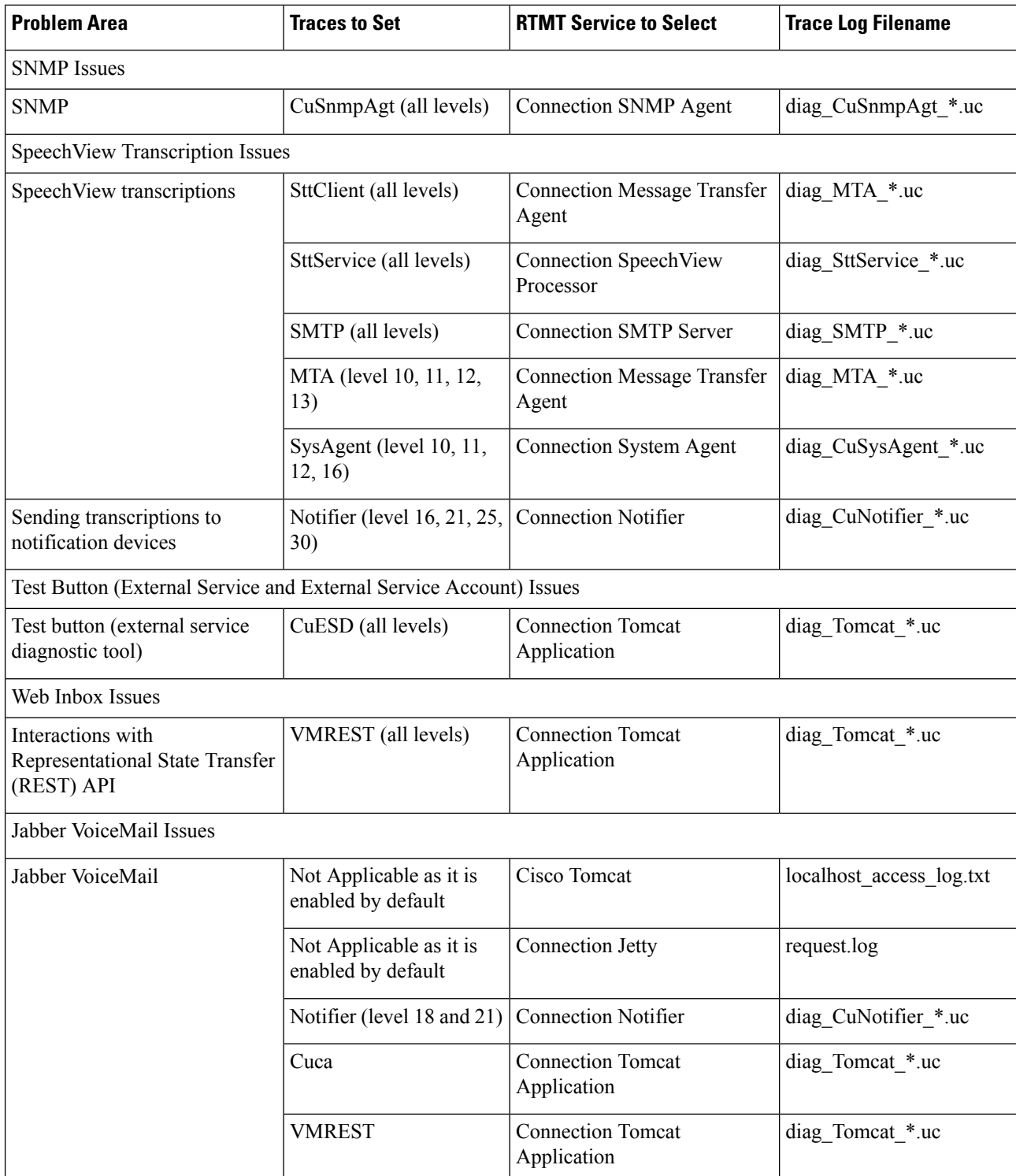

Π

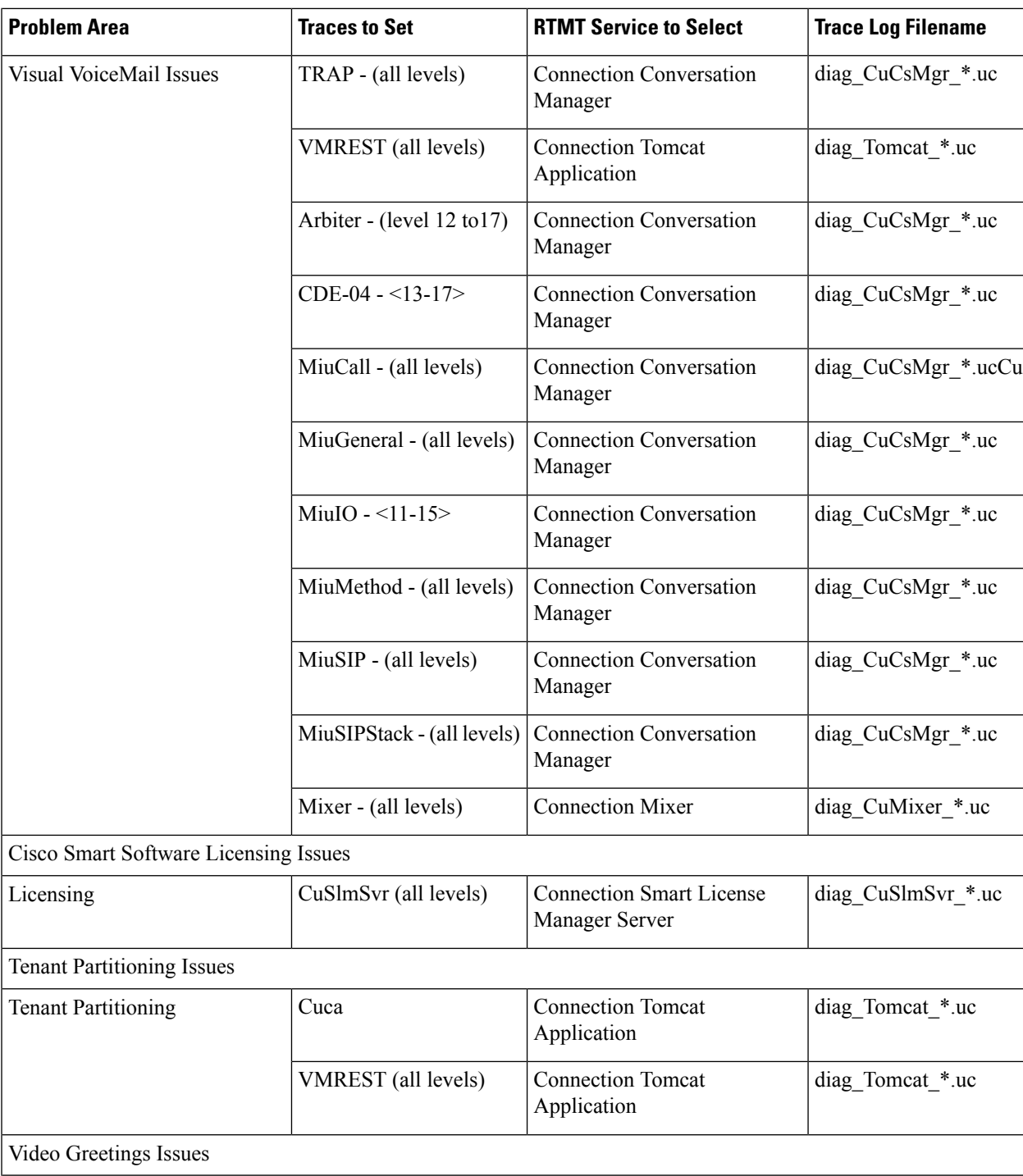

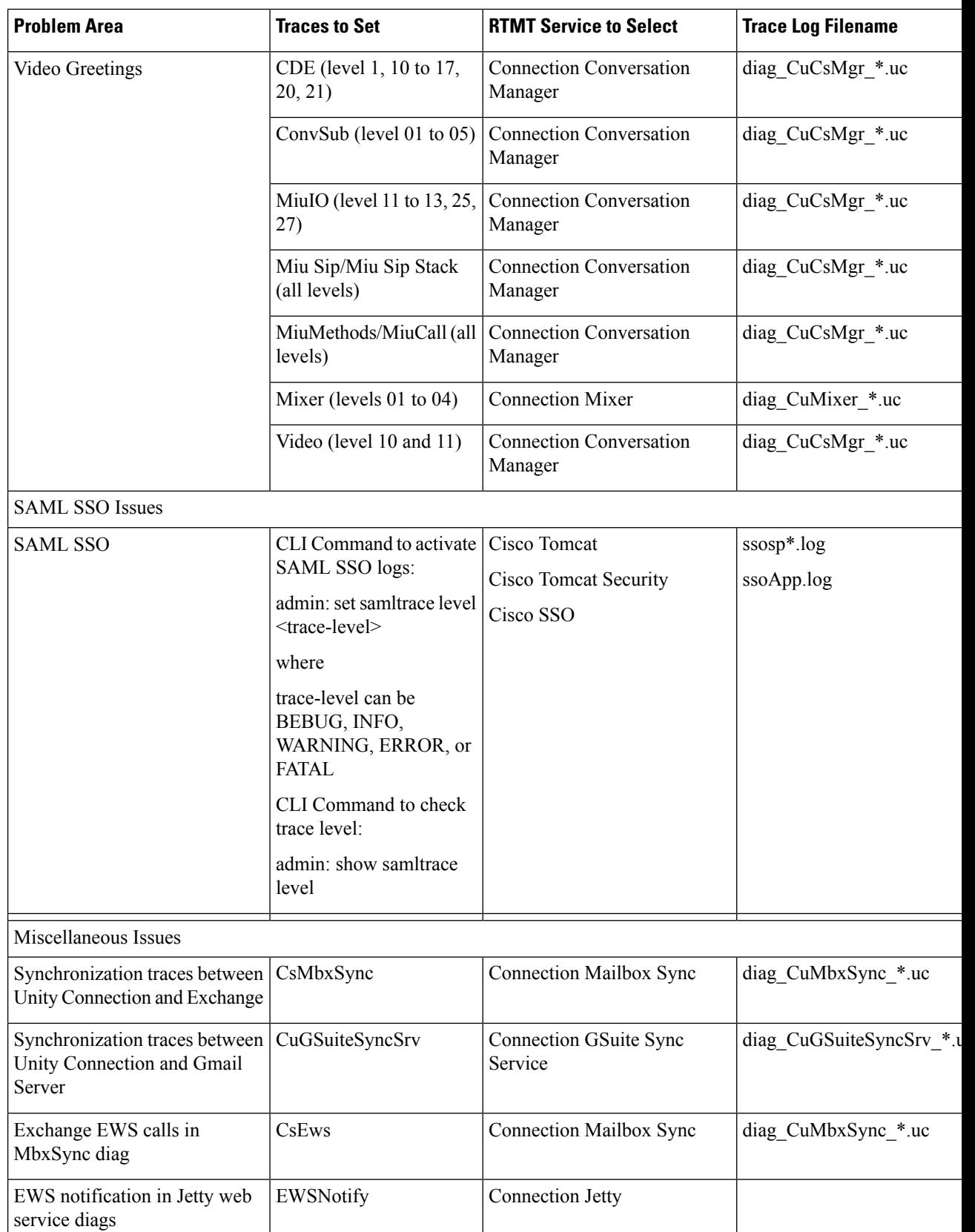

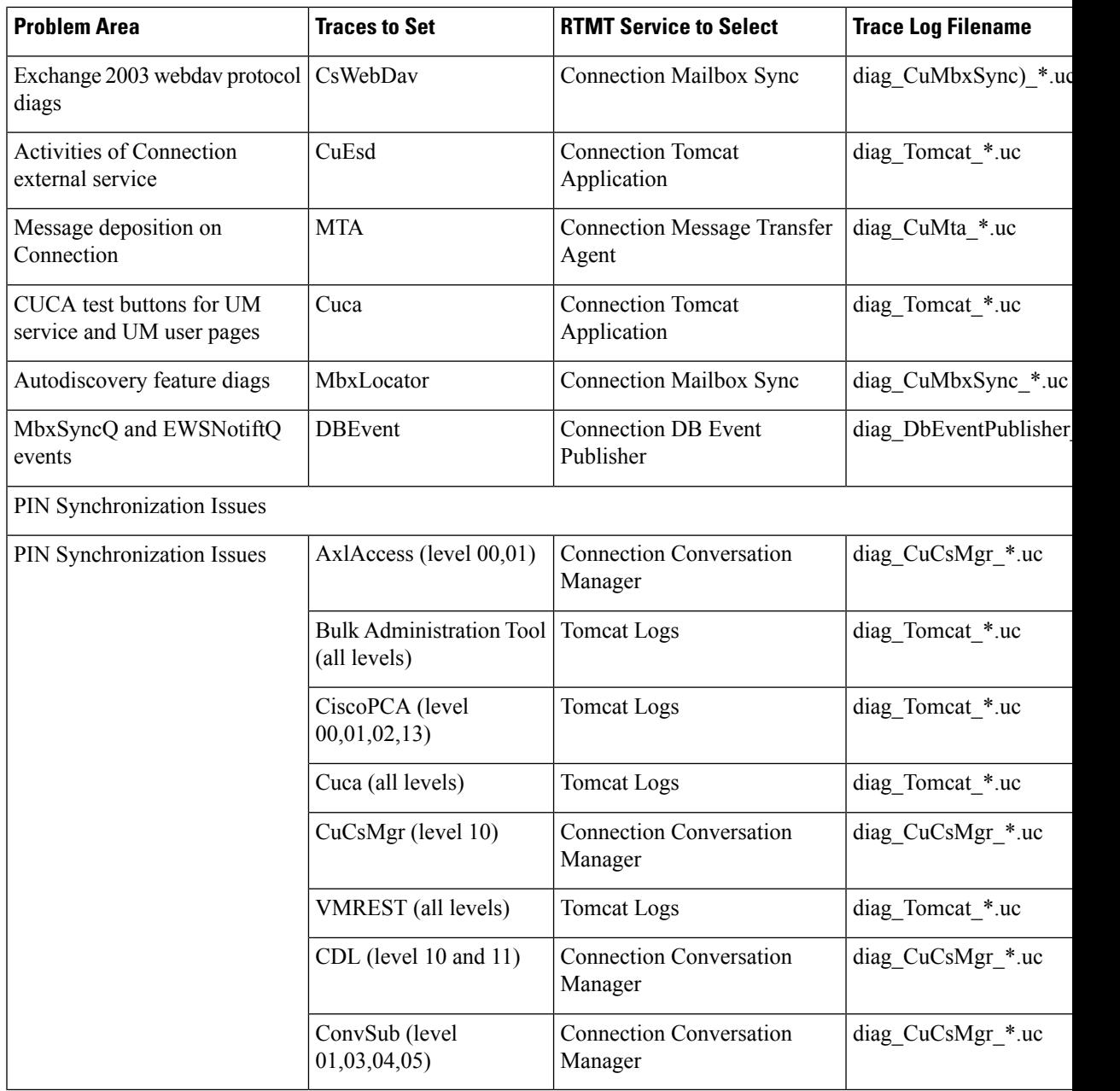

### **Macro Traces for Selected Problems**

Cisco Unity Connection Serviceability macro traces enable a preselected set of micro traces with which you can troubleshoot general areas of Unity Connection functionality.

Table 2: Cisco Unity Connection [Serviceability](#page-11-1) Macro Traces for Selected Problems lists the information for Cisco Unity Connection Serviceability macro traces that you need for troubleshooting selected problems and for viewing the trace logs. (For instructions on using Cisco Unity Connection Serviceability macro traces, see the"Using [Traces](https://www.cisco.com/c/en/us/td/docs/voice_ip_comm/connection/15/serv_administration/guide/b_15cucservag/b_15cucservag_chapter_010.html)" chapter of the Administration Guide for Cisco Unity Connection Serviceability *Release 15*, available at [https://www.cisco.com/c/en/us/td/docs/voice\\_ip\\_comm/connection/15/serv\\_administration/](https://www.cisco.com/c/en/us/td/docs/voice_ip_comm/connection/15/serv_administration/guide/b_15cucservag.html) [guide/b\\_15cucservag.html\)](https://www.cisco.com/c/en/us/td/docs/voice_ip_comm/connection/15/serv_administration/guide/b_15cucservag.html).

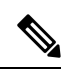

<span id="page-11-1"></span>Enabling Cisco Unity Connection Serviceability macro traces decreases system performance. Enable traces only for troubleshooting purposes. **Note**

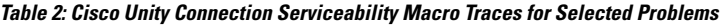

<span id="page-11-0"></span>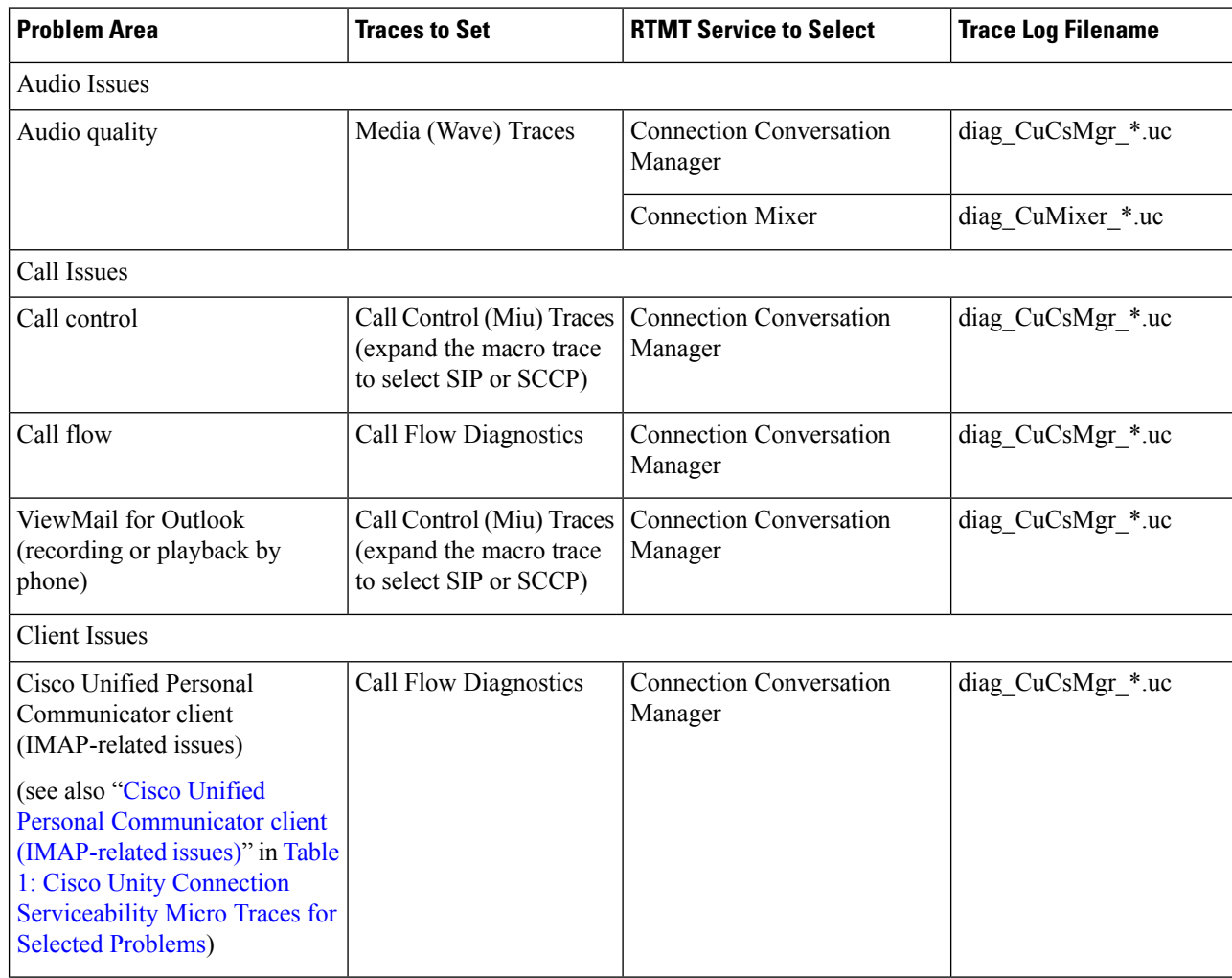

<span id="page-12-2"></span><span id="page-12-1"></span><span id="page-12-0"></span>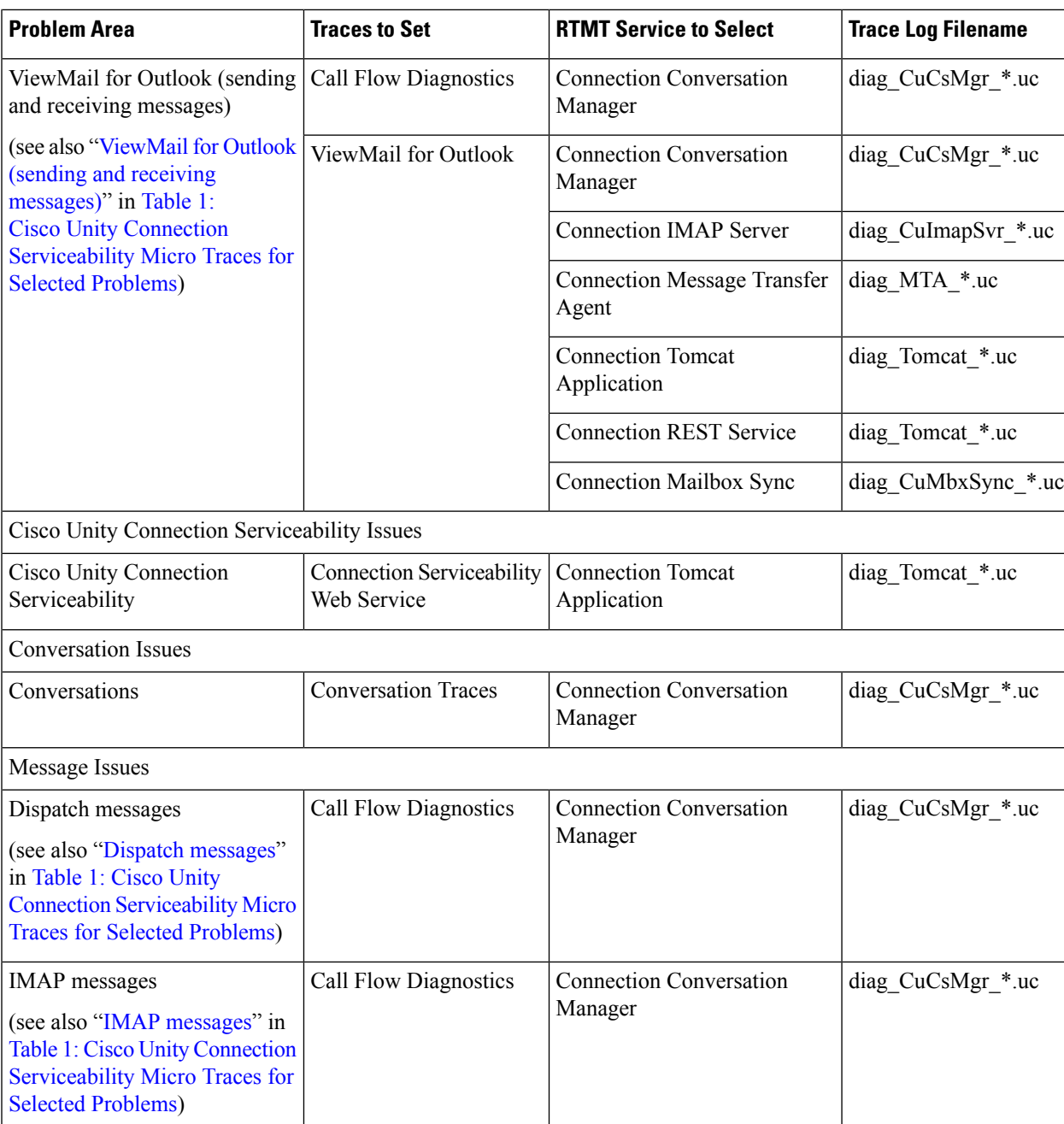

<span id="page-13-4"></span><span id="page-13-3"></span><span id="page-13-2"></span><span id="page-13-1"></span><span id="page-13-0"></span>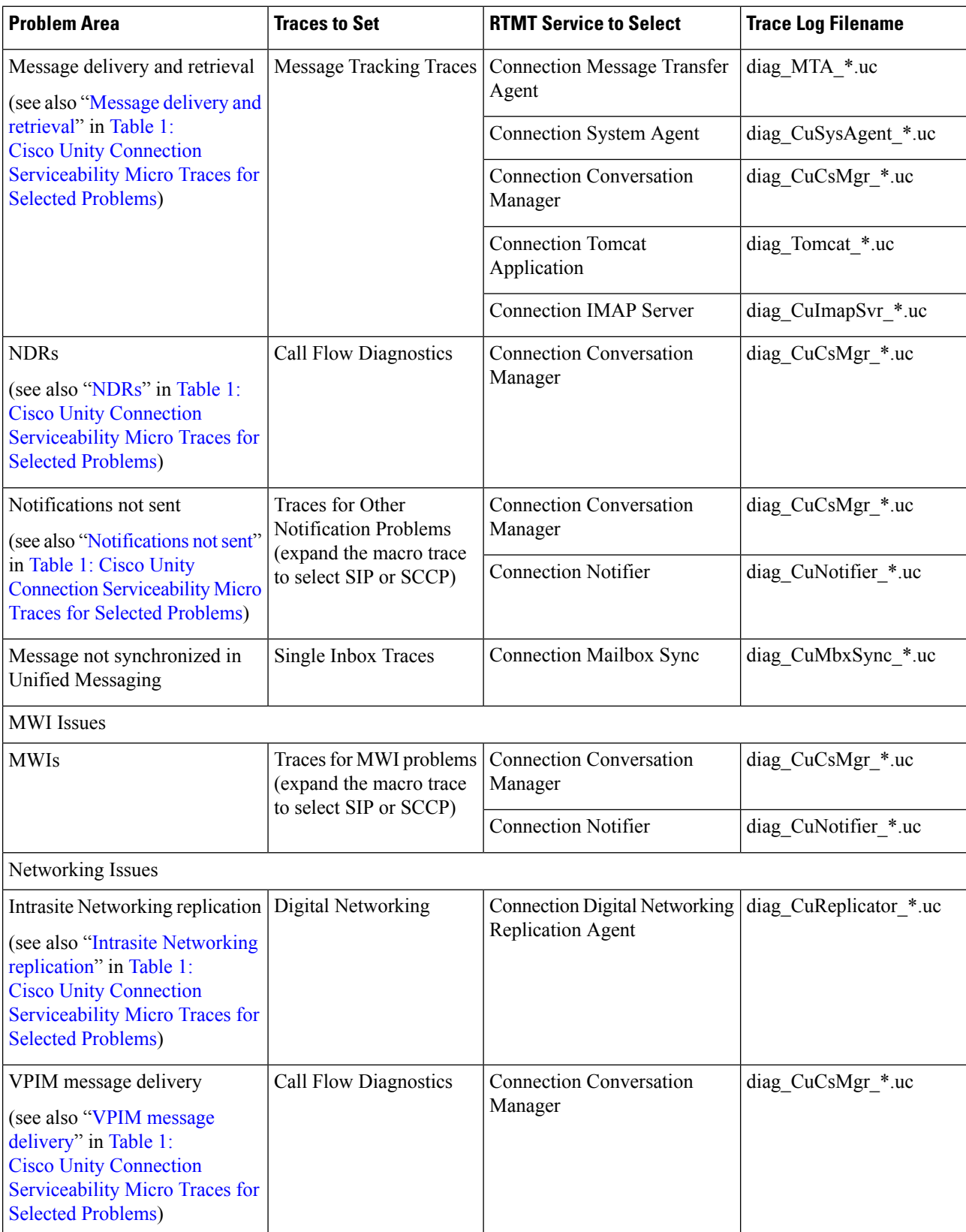

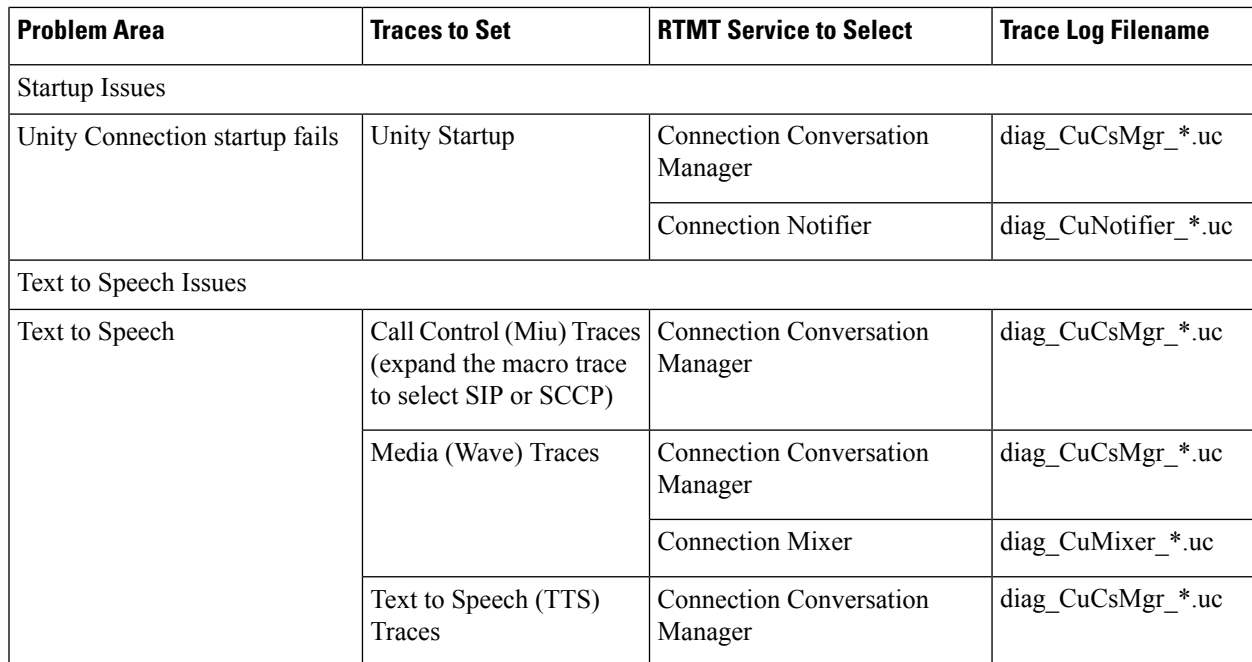

## **Using Micro or Macro Traces**

When you use Cisco Unity Connection Serviceability micro traces or macro traces to troubleshoot problems in Unity Connection, you must first enable the applicable traces in Cisco Unity Connection Serviceability. Then you can use the Real-Time Monitoring Tool (RTMT) or the command line interface (CLI) to collect and view the logs that are generated by the traces.

#### **Enabling Micro or Macro Traces and View Trace Logs**

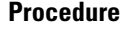

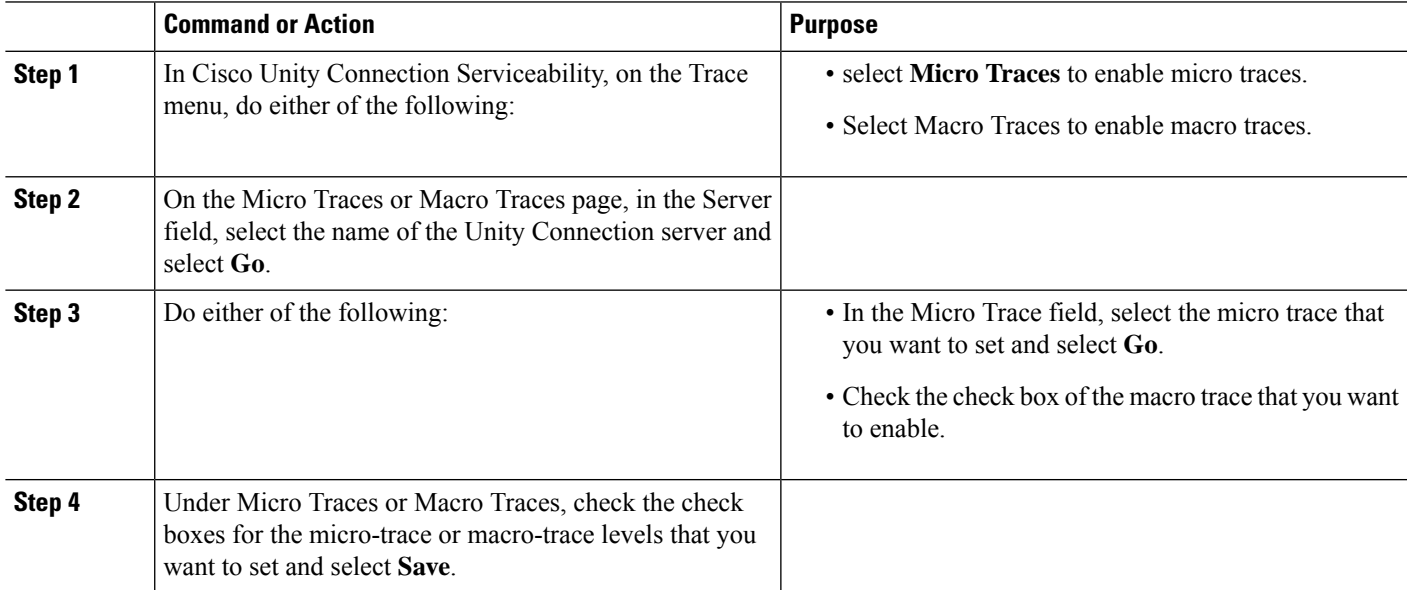

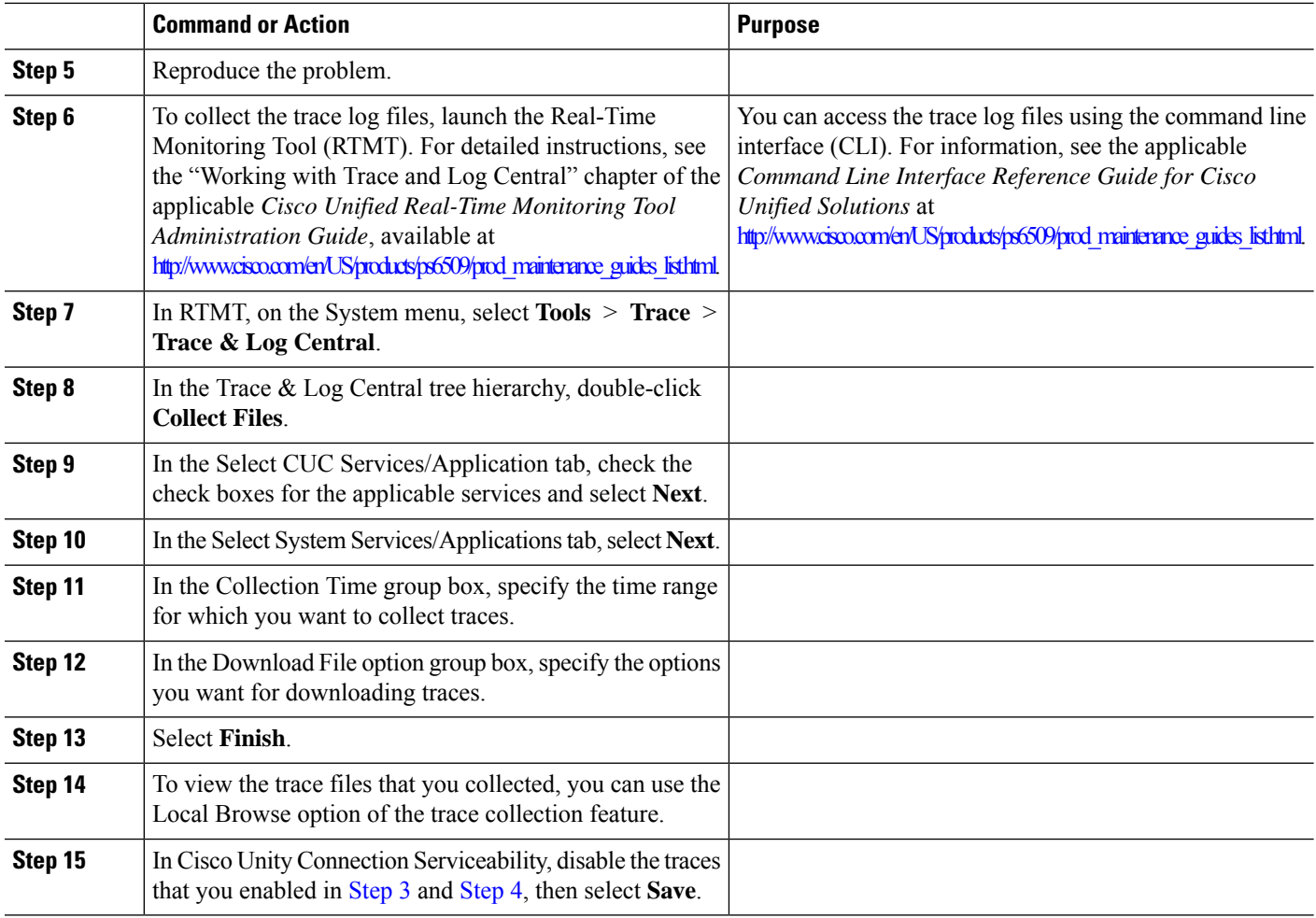

# **Traces in Cisco Unified Serviceability**

## **Traces for Selected Problems**

You can use Cisco Unified Serviceability traces to troubleshoot certain problems. After the traces are enabled, you can accessthe trace log files using the Real-Time Monitoring Tool (RTMT) or the command line interface (CLI).

Table 3: Cisco Unified [Serviceability](#page-16-1) Traces for Selected Problems lists the information for Cisco Unified Serviceability traces that you need for troubleshooting selected problems and for viewing the trace logs. (For detailed information on using Cisco Unified Serviceability traces, see the "Trace" chapter of the applicable *Cisco Unified Serviceability Administration Guide* at

[http://www.cisco.com/en/US/products/ps6509/prod\\_maintenance\\_guides\\_list.html](http://www.cisco.com/en/US/products/ps6509/prod_maintenance_guides_list.html).)

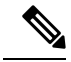

Enabling Cisco Unified Serviceability traces decreases system performance. Enable traces only for troubleshooting purposes. **Note**

#### <span id="page-16-1"></span>**Table 3: Cisco Unified Serviceability Traces for Selected Problems**

<span id="page-16-0"></span>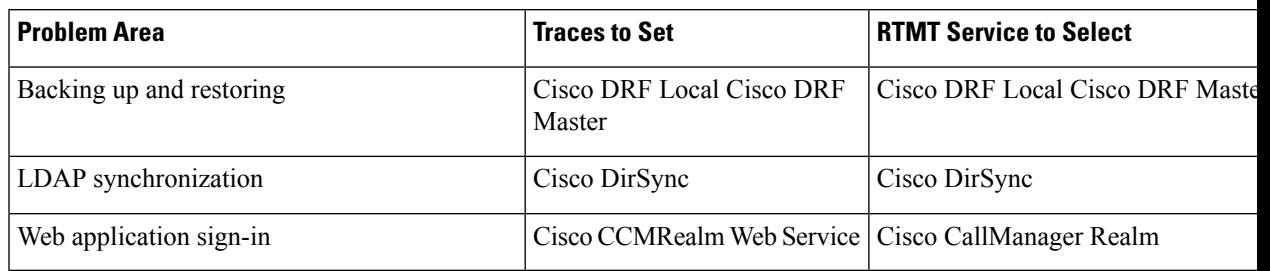

### **Using Traces to Troubleshoot Problems**

When you use Cisco Unified Serviceability traces to troubleshoot problems in Cisco Unity Connection, you must first enable the applicable traces in Cisco Unified Serviceability. Then you can use the Real-Time Monitoring Tool (RTMT) or the command line interface (CLI) to collect and view the logs that are generated by the traces.

#### <span id="page-16-2"></span>**Enabling Cisco Unified Serviceability Traces and View Trace Logs**

- **Step 1** In Cisco Unified Serviceability, on the Trace menu, select **Troubleshooting Trace Settings**.
- **Step 2** On the Troubleshooting Trace Settings page, under Directory Services, check the check box for the trace that you want to enable and select **Save**.
- **Step 3** Reproduce the problem.
- **Step 4** To collect the trace log files, launch the Real-Time Monitoring Tool (RTMT). For detailed instructions, see the "Working with Trace and Log Central" chapter of the applicable *Cisco Unified Real-Time MonitoringTool Administration Guide*, available at [http://www.cisco.com/en/US/products/ps6509/prod\\_maintenance\\_guides\\_list.html](http://www.cisco.com/en/US/products/ps6509/prod_maintenance_guides_list.html).

You can access the trace log files using the command line interface (CLI). For information, see the applicable *Command Line Interface Reference Guide for Cisco Unified Communications Solutions* at [http://www.cisco.com/en/US/products/ps6509/prod\\_maintenance\\_guides\\_list.html](http://www.cisco.com/en/US/products/ps6509/prod_maintenance_guides_list.html).

- **Step 5** In RTMT, on the System menu, select **Tools** > **Trace** > **Trace & Log Central**.
- **Step 6** In the Trace & Log Central tree hierarchy, double-click **Collect Files**.
- **Step 7** In the Select CUC Services/Application tab, select **Next**.
- **Step 8** In the Select System Services/Applications tab, check the check boxes for the applicable service and select **Next**.
- **Step 9** In the Collection Time group box, specify the time range for which you want to collect traces.
- **Step 10** In the Download File option group box, specify the options you want for downloading traces.
- **Step 11** Select **Finish**.
- **Step 12** To view the trace files that you collected, you can use the Local Browse option of the trace collection feature.
- **Step 13** In Cisco Unity Connection Serviceability, disable the traces that you enabled in [Step](#page-16-2) 2, and select **Save**.

L

i.